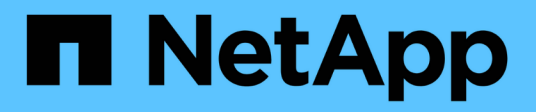

## **Prise en charge des bases de données ASM sans ASMLib**

SnapManager Oracle

NetApp October 04, 2023

This PDF was generated from https://docs.netapp.com/fr-fr/snapmanager-oracle/unixadministration/concept\_supported\_scripts.html on October 04, 2023. Always check docs.netapp.com for the latest.

# **Sommaire**

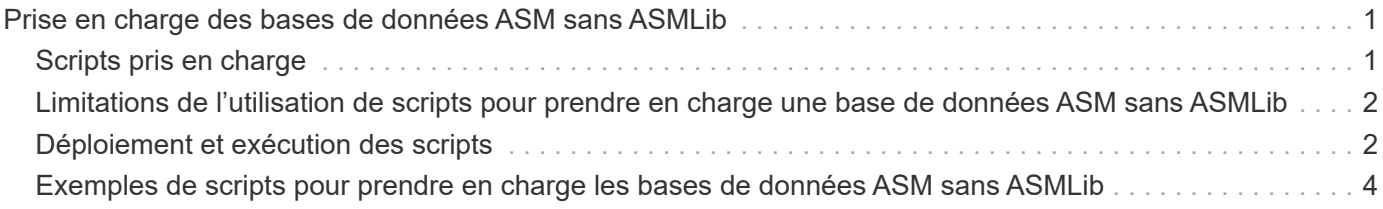

# <span id="page-2-0"></span>**Prise en charge des bases de données ASM sans ASMLib**

SnapManager prend en charge ASM sans ASMLib, par défaut. La condition fondamentale est que les périphériques utilisés pour les groupes de disques ASM doivent être partitionnés.

Lorsque ASMLib n'est pas installé, les autorisations de périphérique liées aux groupes de disques ASM sont remplacées par root:disk lorsque vous effectuez les opérations suivantes :

- Redémarrez l'hôte
- Restaurer une base de données à partir du stockage primaire à l'aide d'une technologie SnapRestore basée sur les volumes (VBSR)
- Restaurer une base de données à partir du stockage secondaire

Vous pouvez définir les autorisations de périphérique appropriées en attribuant true à la variable de configuration oracleasm.support.un.asmlib dans smo.conf. Les périphériques associés aux groupes de disques ASM sont ajoutés ou supprimés du fichier initasdisks à chaque ajout ou suppression de nouveaux périphériques de l'hôte. Le fichier initasdisks se trouve dans /etc/initasdisks.

Par exemple, si vous définissez oracleasm.support.unth.asmlib=true et que vous effectuez un montage de sauvegarde, de nouveaux périphériques sont ajoutés à initasdisks. Lors du redémarrage de l'hôte, les autorisations et la propriété du périphérique sont gérées par les scripts de démarrage.

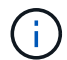

La valeur par défaut pour oracleasm.support.un.asmlib est FALSE.

#### **Informations connexes**

[Périphériques de partition pris en charge](https://docs.netapp.com/fr-fr/snapmanager-oracle/unix-administration/reference_supported_partition_devices.html)

# <span id="page-2-1"></span>**Scripts pris en charge**

Les scripts asmmain.sh et asmquerydisk.sh vous permettent de modifier l'utilisateur de la grille, le groupe et l'utilisateur, qui sont tous utilisés pour interroger les disques ASM. Les scripts doivent toujours être exécutés à partir de la racine.

Le fichier asmmain.sh est le fichier de script principal appelé à partir de toute opération qui ajoute ou supprime des périphériques. Le script asmmain.sh appelle un autre script en interne, qui doit être exécuté à partir de la racine qui possède des informations d'identification de grille oracle. Ce script interroge les périphériques du groupe de disques ASM, puis ajoute ces entrées dans le fichier initasdisk avec l'autorisation et la propriété des périphériques. Vous pouvez modifier les autorisations et la propriété de ce fichier en fonction de votre environnement et du modèle regex utilisé pour faire correspondre uniquement le fichier /dev/mapper/\*p1.

Le script asmquerydisk.sh est utilisé pour interroger la liste des disques, qui permet de créer le groupe de disques ASM. Vous devez affecter des valeurs à ORACLE\_BASE, ORACLE\_HOME et ORACLE\_SID, en fonction de votre configuration.

Ces scripts se trouvent dans /opt/NetApp/smo/plugins/examples/noasmlib. Toutefois, ces scripts doivent être déplacés vers /opt/NetApp/smo/plugins/noasmlib avant de démarrer le serveur SnapManager pour Oracle sur l'hôte.

## <span id="page-3-0"></span>**Limitations de l'utilisation de scripts pour prendre en charge une base de données ASM sans ASMLib**

Vous devez connaître certaines limitations à l'utilisation de scripts pour prendre en charge une base de données ASM sans ASMLib.

- Les scripts fournissent une solution alternative pour toute version du noyau, mais uniquement si ASMLib n'est pas installé.
- Les autorisations des scripts doivent être définies de manière à ce que les scripts soient accessibles par les utilisateurs root, GRID, oracle ou équivalent.
- Les scripts ne prennent pas en charge la restauration à partir d'un emplacement secondaire.

# <span id="page-3-1"></span>**Déploiement et exécution des scripts**

Vous pouvez déployer et exécuter les scripts asmmain.sh et asmquerydisk.sh pour prendre en charge les bases de données ASM sans ASMLib.

Ces scripts ne suivent pas la syntaxe pré-scripts ou post-scripts et le workflow est appelé lorsque Intifstasdisks est activé. Vous pouvez modifier tout ce qui concerne vos paramètres de configuration dans les scripts. Il est recommandé de vérifier si tout le contenu des scripts fonctionne comme prévu en effectuant un cycle à séchage rapide.

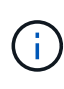

Ces scripts ne nuisent pas à votre système en cas de défaillance et n'ont aucune incidence sur votre système. Ces scripts sont exécutés pour mettre à jour les disques associés à ASM afin d'avoir les autorisations et la propriété appropriées, de sorte que les disques seront toujours sous le contrôle d'instance ASM.

- 1. Créez les groupes de disques ASM avec les disques partitionnés.
- 2. Créez la base de données Oracle sur les GROUPES DE DISQUES.
- 3. Arrêtez le serveur SnapManager pour Oracle.

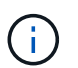

Dans un environnement RAC, vous devez effectuer cette étape sur tous les nœuds RAC.

- 4. Modifiez smo.conf de manière à inclure les paramètres suivants :
	- a. oracleasm.support.un.asmlib = true
	- b. oracleasm.support.un.asmlib.ownership = true
	- c. oracleasm.support.without.asmlib.username = nom d'utilisateur de votre environnement d'instance ASM
	- d. oracleasm.support.without.asmlib.groupname = nom de groupe de votre environnement d'instance ASM

Ces modifications définissent les autorisations pour le chemin absolu uniquement, ce qui signifie qu'au lieu du périphérique de partition, les autorisations ne seront définies que pour le périphérique dm-\*.

- 5. Modifiez les scripts de plug-ins disponibles dans /opt/NetApp/smo/plugins/examples/noasmlib pour inclure vos paramètres de configuration dans les scripts.
- 6. Copiez les scripts dans /opt/NetApp/smo/plugins/noasmlib avant de démarrer le serveur SnapManager

pour Oracle sur l'hôte.

7. Accédez au répertoire /opt/NetApp/smo et exécutez une exécution à sec en exécutant le script suivant : sh plugins/noasmlib/asmmain.sh

Le fichier etc/initasdisks est créé, qui est le fichier principal utilisé.

Vous pouvez confirmer que le fichier etc/initasdisks contient tous les périphériques liés à la base de données ASM configurée, tels que :

```
chown -R grid:oinstall /dev/mapper/360a98000316b61396c3f394645776863p1
           chmod 777 /dev/mapper/360a98000316b61396c3f394645776863p1
           chown -R grid:oinstall
/dev/mapper/360a980003754322f7a2b433469714239p1
           chmod 777 /dev/mapper/360a980003754322f7a2b433469714239p1
           chown -R grid:oinstall
/dev/mapper/360a980003754322f7a2b433469714241p1
           chmod 777 /dev/mapper/360a980003754322f7a2b433469714241p1
           chown -R grid:oinstall
/dev/mapper/360a980003754322f7a2b433469714243p1
           chmod 777 /dev/mapper/360a980003754322f7a2b433469714243p1
```
- 8. Démarrez le serveur SnapManager pour Oracle.
- 9. Configurer SnapDrive pour UNIX en ajoutant ce qui suit au fichier snapdrive.conf.déconnectez-lun-beforevbsr=on
- 10. Redémarrez le serveur SnapDrive pour UNIX.

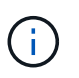

Dans un environnement RAC, vous devez effectuer les étapes 3 à 10 pour tous les nœuds RAC.

Le fichier /etc/initasdisks créé doit être exécuté à partir de l'un des scripts de démarrage ou d'un script récemment défini dans rc3.d. Le fichier /etc/initasdisks doit toujours être exécuté avant le démarrage du service oracleha.

Exemple

```
# ls -ltr *ohasd*
          lrwxrwxrwx 1 root root 17 Aug 7 02:34 S96ohasd \rightarrow/etc/init.d/ohasd
            lrwxrwxrwx 1 root root 17 Aug 7 02:34 K15ohasd ->
/etc/init.d/ohasd
```
Dans l'exemple suivant, sh -x/etc/initasmdisks ne sera pas disponible par défaut et vous devez l'ajouter comme première ligne de la fonction start stack() dans un script ohasd :

```
start stack()
{
sh -x /etc/initasmdisks
# see init.ohasd.sbs for a full rationale case $PLATFORM in Linux
}
```
### **Prise en charge des bases de données Oracle RAC ASM sans ASMLib**

Si vous utilisez des bases de données Oracle RAC, les nœuds RAC doivent être mis à jour avec le fichier initasdisks chaque fois qu'une opération est effectuée dans le nœud RAC maître.

Si aucune authentification n'est requise pour se connecter aux nœuds RAC à partir du nœud maître, le asmmain.sh exécute une copie sécurisée (SCP) d'initasdisks vers tous les nœuds RAC. Le fichier initasdisks du nœud maître est appelé à chaque restauration, et le script asmmain.sh peut être mis à jour pour appeler le même script dans tous les nœuds RAC.

Le fichier /etc/initasmadisks créé qui doit être exécuté à partir de l'un des scripts de démarrage ou d'un script récemment défini dans rc3.d. Le fichier /etc/initasdisks doit toujours être exécuté avant le démarrage du service oracleha.

### **Prise en charge des bases de données Oracle 10g ASM sans ASMLib**

Si vous utilisez Oracle 10g, la commande asmcmd n'est pas disponible pour la liste des disques. Vous pouvez utiliser la requête sql pour obtenir la liste des disques.

Le script disk list.sql est inclus dans les scripts existants fournis dans le répertoire des exemples pour prendre en charge les requêtes sql. Lorsque vous exécutez le script theasmquerydisk.sh, le script disk\_list.sql doit être exécuté manuellement. Les exemples de lignes de script sont ajoutés avec des commentaires dans le fichier asmquerydisk.sh. Ce fichier peut être placé à l'emplacement /home/grid ou à un autre emplacement de votre choix.

### <span id="page-5-0"></span>**Exemples de scripts pour prendre en charge les bases de données ASM sans ASMLib**

Les exemples de scripts sont disponibles dans le répertoire plugins/examples/noasmlib du répertoire d'installation de SnapManager pour Oracle.

### **asmmain.sh**

```
#!/bin/bash
griduser=grid
gridgroup=oinstall
# Run the script which takes the disklist from the asmcmd
# use appropriate user , here grid user is being used to run
```

```
# asmcmd command.
su -c "plugins/noasmlib/asmdiskquery.sh" -s /bin/sh grid
cat /home/grid/disklist
# Construct the final file as .bak file with propre inputs
awk -v guser=$griduser -v ggroup=$gridgroup '/^\/dev\/mapper/ { print
"chown -R "guser":"ggroup" "$1; print "chmod 777 " $1; }'
/home/grid/disklist > /etc/initasmdisks.bak
# move the bak file to the actual file.
mv /etc/initasmdisks.bak /etc/initasmdisks
# Set full full permission for this file to be called while rebooting and
restore
chmod 777 /etc/initasmdisks
# If the /etc/initasmdisks needs to be updated in all the RAC nodes
# or /etc/initasmdisks script has to be executed in the RAC nodes, then
the following
# section needs to be uncommented and used.
#
# Note: To do scp or running scripts in remote RAC node via ssh, it needs
password less login
# for root user with ssh keys shared between the two nodes.
#
# The following 2 lines are used for updating the file in the RAC nodes:
# scp /etc/initasmdisks root@racnode1:/etc/initasmdisks
# scp /etc/initasmdisks root@racnode2:/etc/initasmdisks
#
# In order to execute the /etc/initasmdisks in other RAC nodes
# The following must be added to the master RAC node /etc/initasmdisks
file
# from the asmmain.sh script itself. The above scp transfer will make sure
# the permissions and mode for the disk list contents are transferred to
the other RAC nodes
# so now appending any command in the /etc/initasmsdisks will be retained
only in the master RAC node.
# The following lines will add entries to the /etc/initasmsdisks file in
master RAC node only. When this script is executed
# master RAC node, /etc/initasmdisks in all the RAC nodes will be
executed.
# echo 'ssh racnode1 /etc/initasmdisks' >> /etc/initasmdisks
# echo 'ssh racnode2 /etc/initasmdisks' >> /etc/initasmdisks
```
#### **asmquerydisk.sh**

```
#!/bin/bash
export ORACLE_BASE=/u01/app/oracle
export ORACLE HOME=/u01/app/grid/product/11.2.0.3/grid
export ORACLE_SID=+ASM
export PATH=$ORACLE_HOME/bin:$PATH
# Get the Disk List and save this in a file called dglist.
asmcmd lsdsk > /home/grid/disklist
# In oracle 10g the above used command 'asmcmd' is not available so use
SQL
# query can be used to take the disk list. Need to uncomment the following
# line and comment the above incase oracle 10g is being in use.
# The disk list.sql script is availbe in this noasmlib examples folder
itself
# which can be modified as per customer needs.
# sqlplus "/as sysdba" @/home/grid/disk_list.sql > /home/grid/disklist
```
### **disk\_list.sql**

```
# su - oracle
-bash-4.1$ cat disk_list.sql
select path from v$asm disk;
exit
-bash-4.1$
```
#### **Informations sur le copyright**

Copyright © 2023 NetApp, Inc. Tous droits réservés. Imprimé aux États-Unis. Aucune partie de ce document protégé par copyright ne peut être reproduite sous quelque forme que ce soit ou selon quelque méthode que ce soit (graphique, électronique ou mécanique, notamment par photocopie, enregistrement ou stockage dans un système de récupération électronique) sans l'autorisation écrite préalable du détenteur du droit de copyright.

Les logiciels dérivés des éléments NetApp protégés par copyright sont soumis à la licence et à l'avis de nonresponsabilité suivants :

CE LOGICIEL EST FOURNI PAR NETAPP « EN L'ÉTAT » ET SANS GARANTIES EXPRESSES OU TACITES, Y COMPRIS LES GARANTIES TACITES DE QUALITÉ MARCHANDE ET D'ADÉQUATION À UN USAGE PARTICULIER, QUI SONT EXCLUES PAR LES PRÉSENTES. EN AUCUN CAS NETAPP NE SERA TENU POUR RESPONSABLE DE DOMMAGES DIRECTS, INDIRECTS, ACCESSOIRES, PARTICULIERS OU EXEMPLAIRES (Y COMPRIS L'ACHAT DE BIENS ET DE SERVICES DE SUBSTITUTION, LA PERTE DE JOUISSANCE, DE DONNÉES OU DE PROFITS, OU L'INTERRUPTION D'ACTIVITÉ), QUELLES QU'EN SOIENT LA CAUSE ET LA DOCTRINE DE RESPONSABILITÉ, QU'IL S'AGISSE DE RESPONSABILITÉ CONTRACTUELLE, STRICTE OU DÉLICTUELLE (Y COMPRIS LA NÉGLIGENCE OU AUTRE) DÉCOULANT DE L'UTILISATION DE CE LOGICIEL, MÊME SI LA SOCIÉTÉ A ÉTÉ INFORMÉE DE LA POSSIBILITÉ DE TELS DOMMAGES.

NetApp se réserve le droit de modifier les produits décrits dans le présent document à tout moment et sans préavis. NetApp décline toute responsabilité découlant de l'utilisation des produits décrits dans le présent document, sauf accord explicite écrit de NetApp. L'utilisation ou l'achat de ce produit ne concède pas de licence dans le cadre de droits de brevet, de droits de marque commerciale ou de tout autre droit de propriété intellectuelle de NetApp.

Le produit décrit dans ce manuel peut être protégé par un ou plusieurs brevets américains, étrangers ou par une demande en attente.

LÉGENDE DE RESTRICTION DES DROITS : L'utilisation, la duplication ou la divulgation par le gouvernement sont sujettes aux restrictions énoncées dans le sous-paragraphe (b)(3) de la clause Rights in Technical Data-Noncommercial Items du DFARS 252.227-7013 (février 2014) et du FAR 52.227-19 (décembre 2007).

Les données contenues dans les présentes se rapportent à un produit et/ou service commercial (tel que défini par la clause FAR 2.101). Il s'agit de données propriétaires de NetApp, Inc. Toutes les données techniques et tous les logiciels fournis par NetApp en vertu du présent Accord sont à caractère commercial et ont été exclusivement développés à l'aide de fonds privés. Le gouvernement des États-Unis dispose d'une licence limitée irrévocable, non exclusive, non cessible, non transférable et mondiale. Cette licence lui permet d'utiliser uniquement les données relatives au contrat du gouvernement des États-Unis d'après lequel les données lui ont été fournies ou celles qui sont nécessaires à son exécution. Sauf dispositions contraires énoncées dans les présentes, l'utilisation, la divulgation, la reproduction, la modification, l'exécution, l'affichage des données sont interdits sans avoir obtenu le consentement écrit préalable de NetApp, Inc. Les droits de licences du Département de la Défense du gouvernement des États-Unis se limitent aux droits identifiés par la clause 252.227-7015(b) du DFARS (février 2014).

#### **Informations sur les marques commerciales**

NETAPP, le logo NETAPP et les marques citées sur le site<http://www.netapp.com/TM>sont des marques déposées ou des marques commerciales de NetApp, Inc. Les autres noms de marques et de produits sont des marques commerciales de leurs propriétaires respectifs.